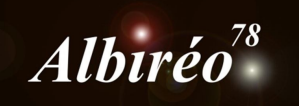

# **M81/M82 (Images de Nicolas) Fabien**

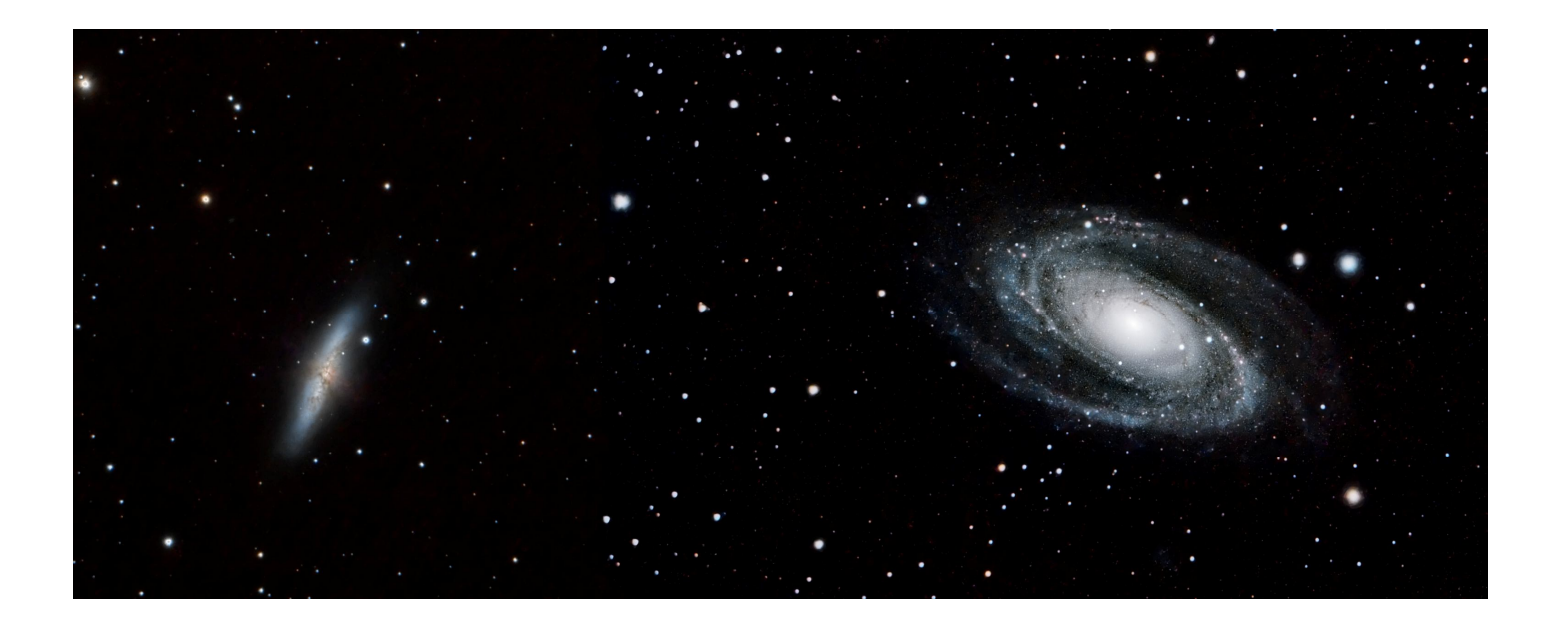

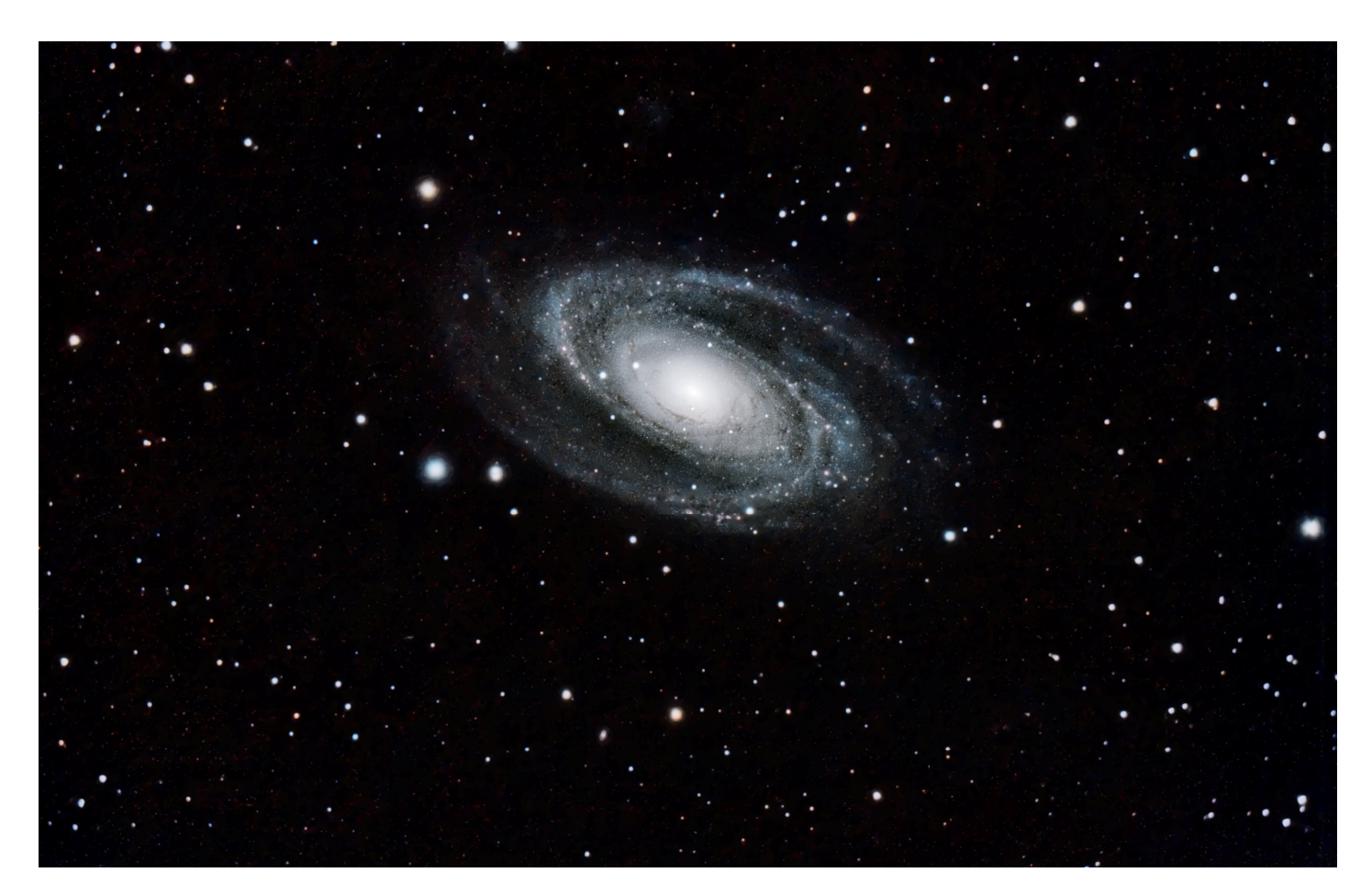

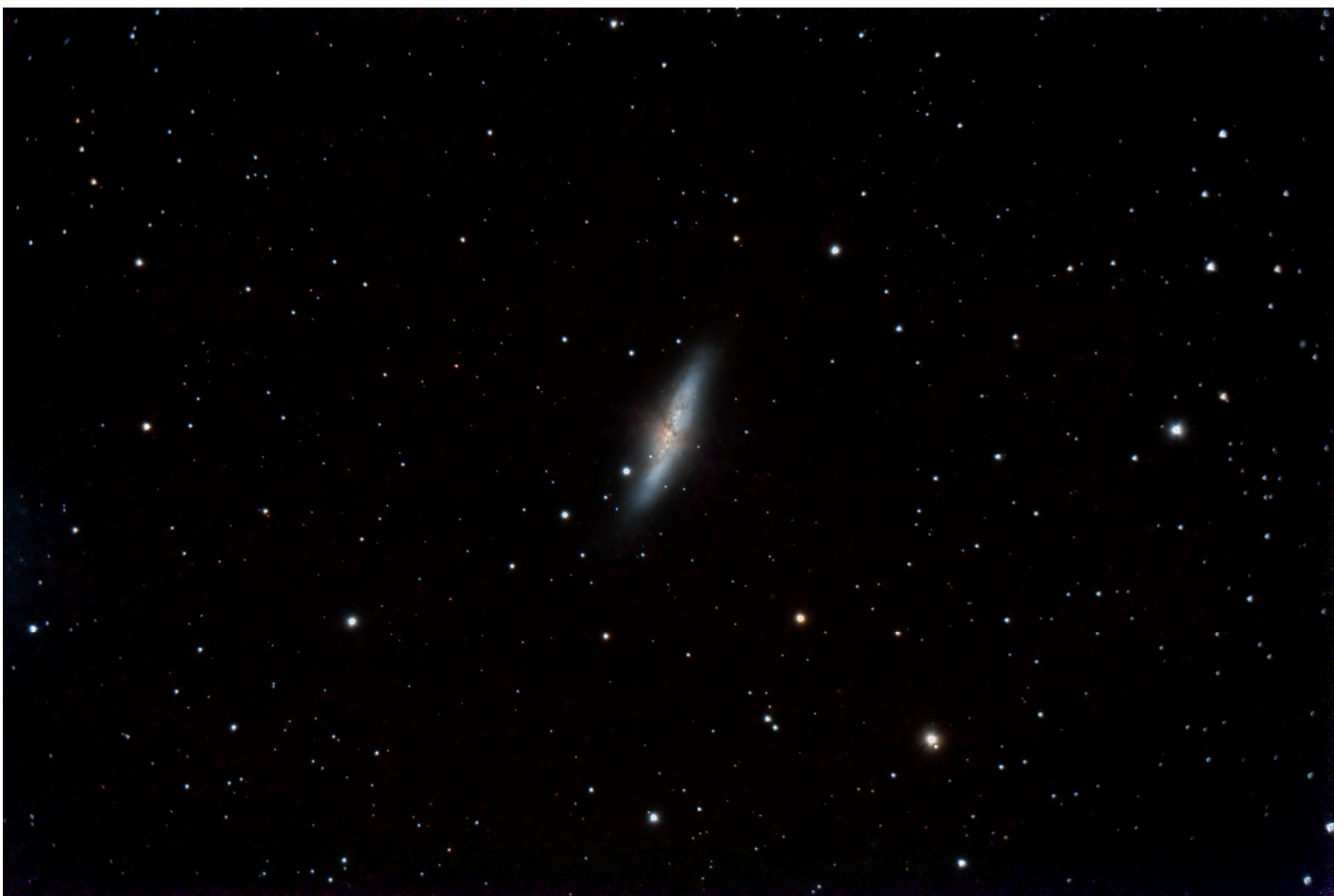

### **1. Traitement des images de M81**

Script **SubFrameSelector** : l'image de 23h49 a la meilleure finesse, et est choisie pour la registration.

Outil **Blink** pour visiualiser les images brutes : élimination des images postérieures à 4h00, car il y a le jour qui se lève, ce qui laisse quand même 59 images exploitables !

Lancement Script **BatchPreprocessing** avec un process CosmeticCorrection réglé sur automatique hot sigma.

Outil **Crop** pour éliminer les bords de l'image.

### **1.1 Travail de la luminance de l'image**

Extraction de la couche de luminance.

 $\Box$ Gray 1:5 star\_mask1\_clone | <\*new\*> star mask1 clone F

Fabrication d'un masque de luminance + masque d'étoiles.

Fabrication d'une PSF avec l'outil DynamicPSF, puis utilisation de l'outil Deconvolution, avec utilisation du masque d'étoiles (local support) pour les protéger.

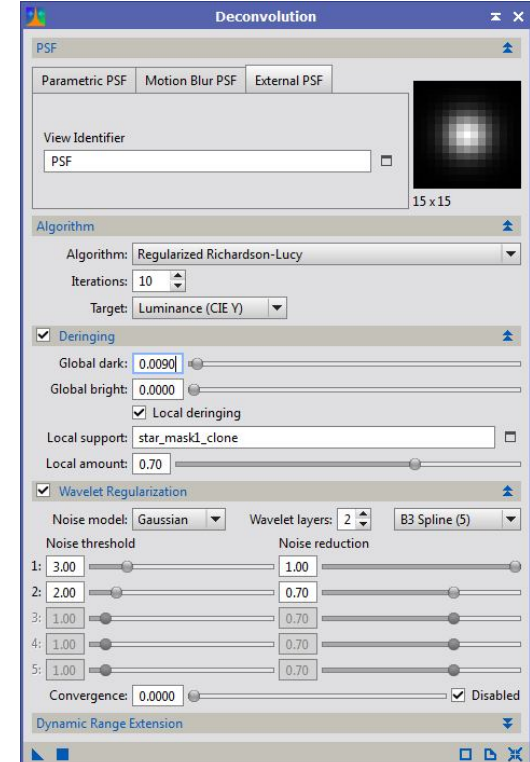

Application du masque de luminance et réduction de bruit (outil **MultiscaleMediamTransform**) sur les faibles luminosités.

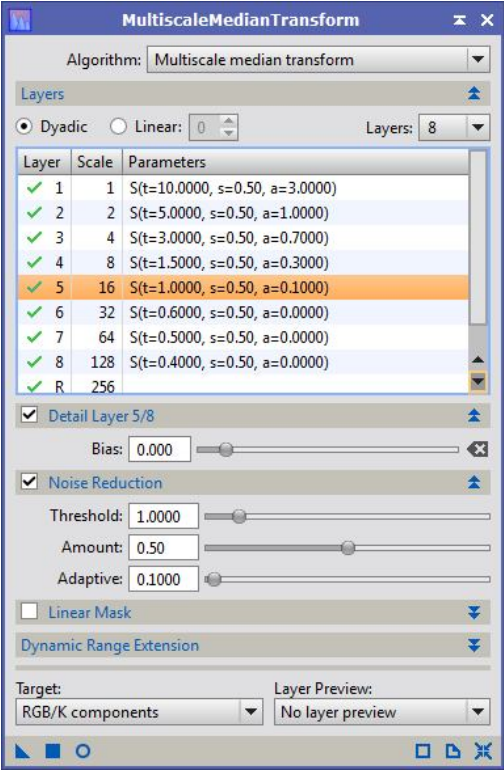

# Application de l'outil **DBE**.

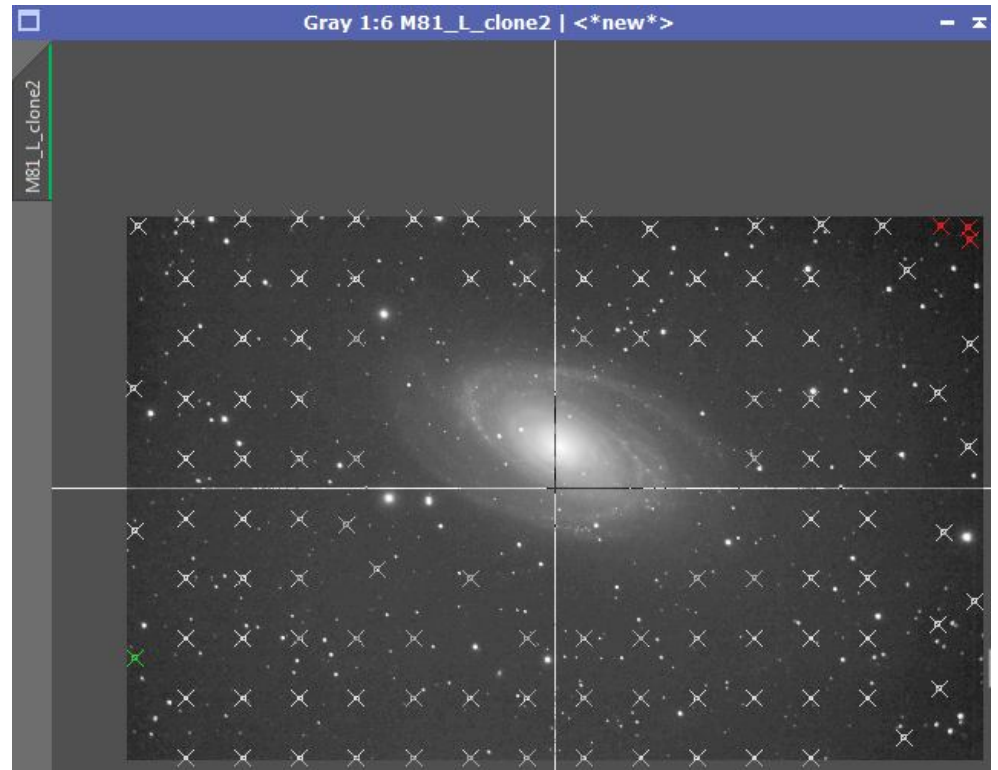

Conversion avec HistogramTransformation, réglé avec les valeurs de la STF, pour passer en mode linéaire.

# **1.2 Traitement non linéaire de la luminance**

Application d'une opération d'accentuation des détails :

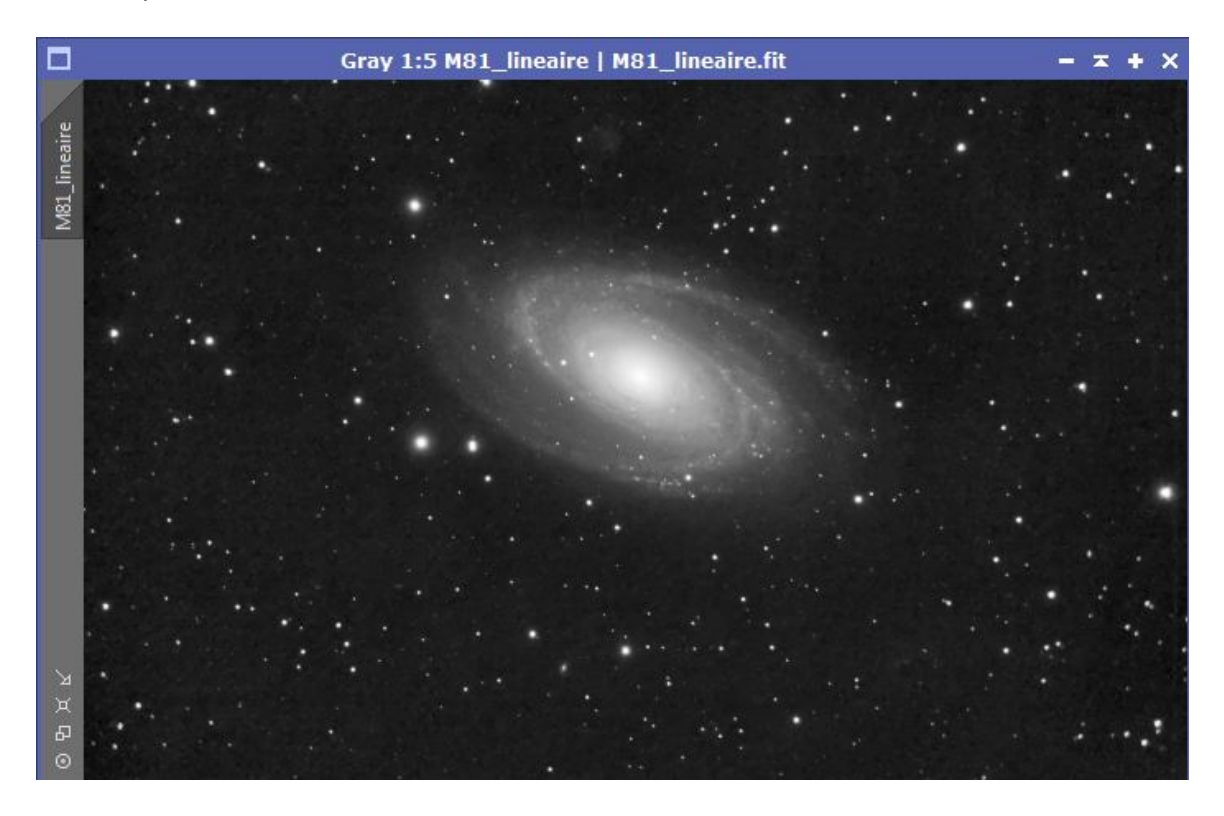

### Traitement d'accentuation :

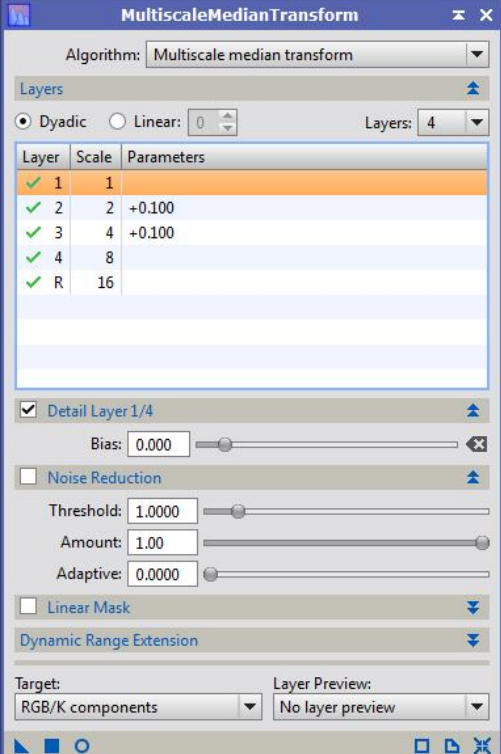

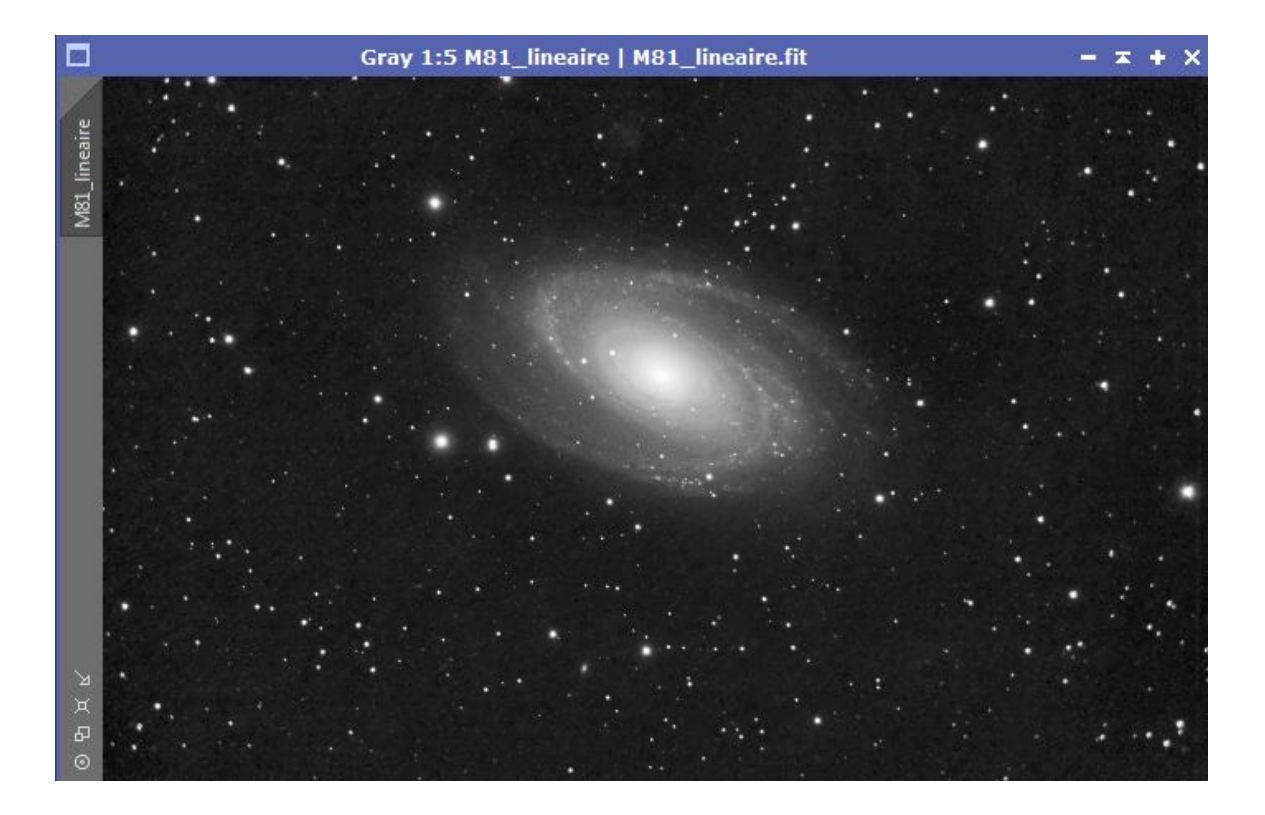

#### Traitement HDR :

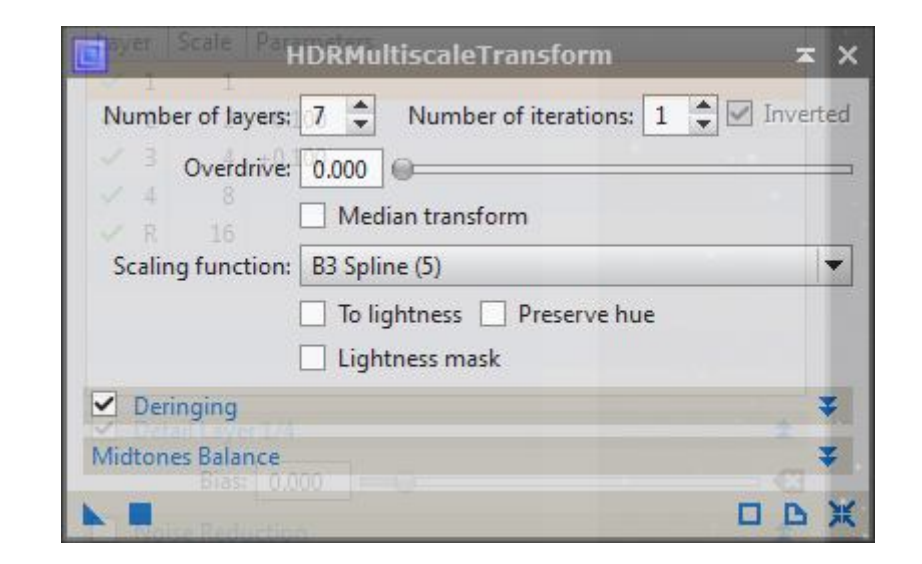

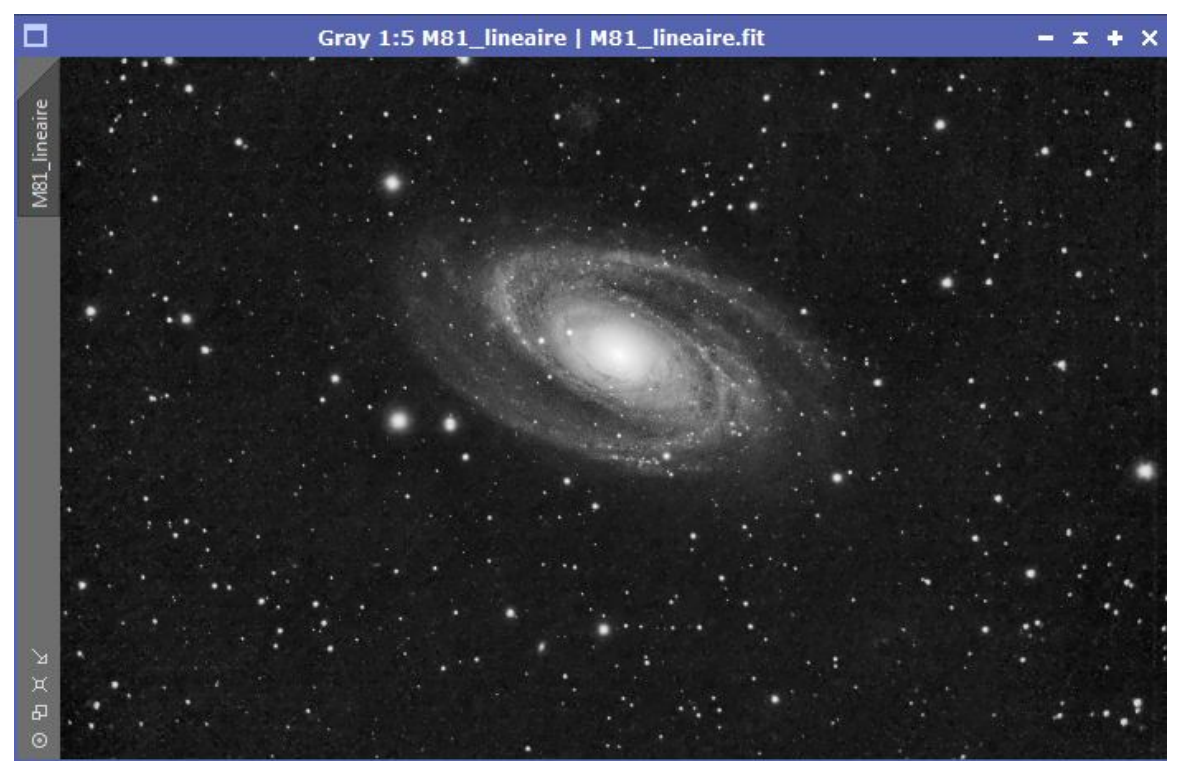

Réduction de bruit,

Réduction de la taille des étoiles.

# **1.3 Traitement de l'image RVB**

#### Suppression de bruit

DBE pour éliminer le fond de ciel :

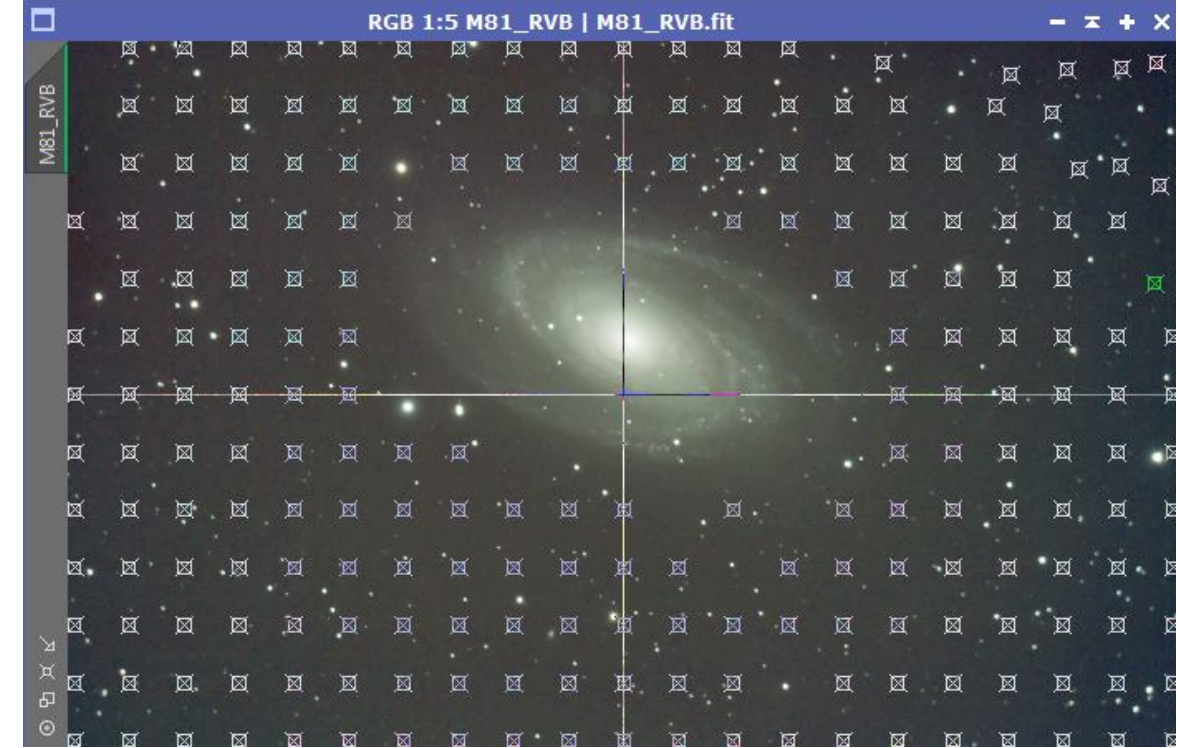

Calibration des couleurs avec **ColorCalibration**.

**SCNR** pour supprimer la dominante verte.

Histogramme pour passer en mode non linéaire :

Recombinaison Luminance + RVB :

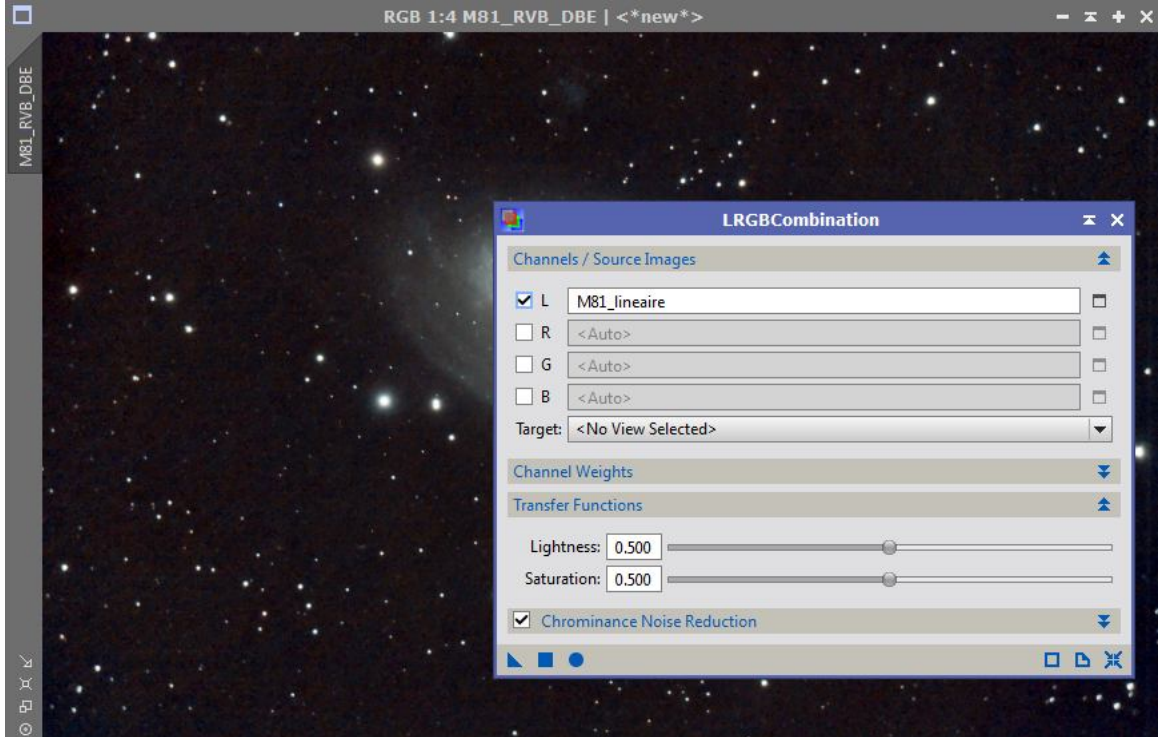

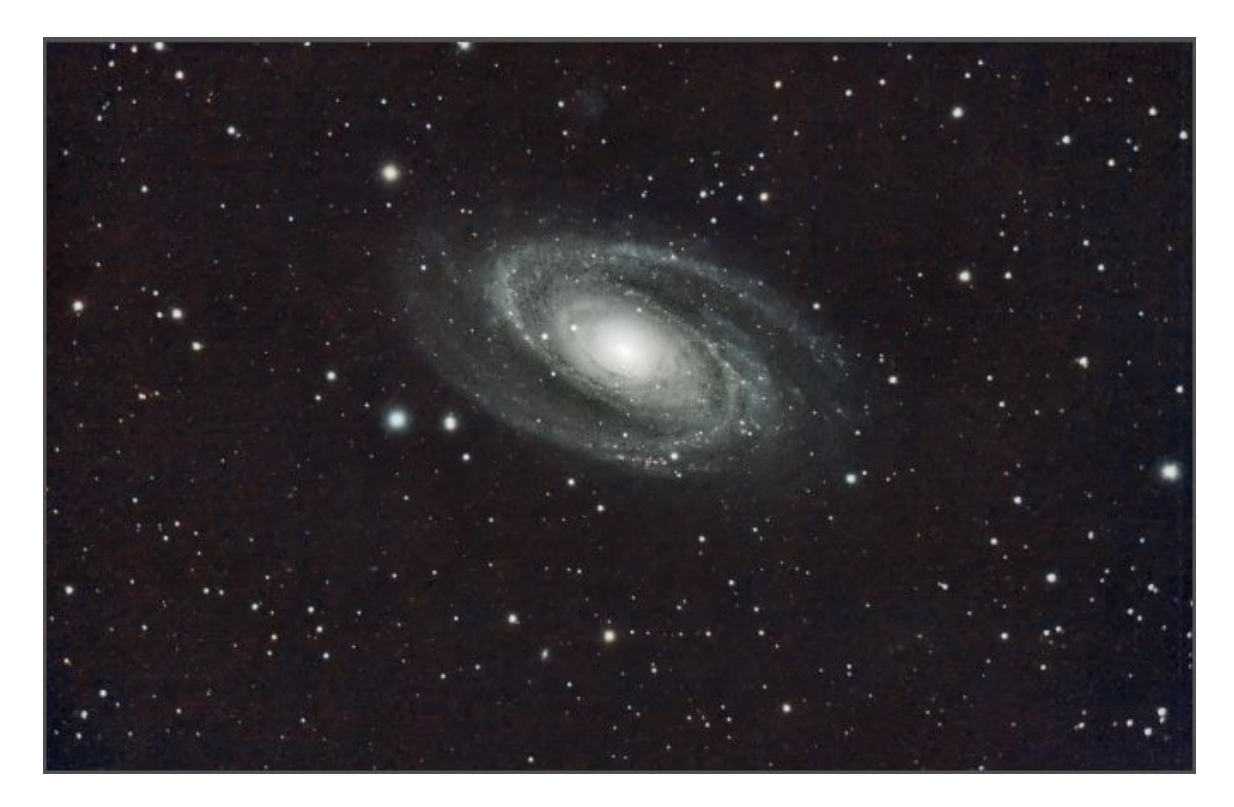

Ajustement des couleurs et du contraste :

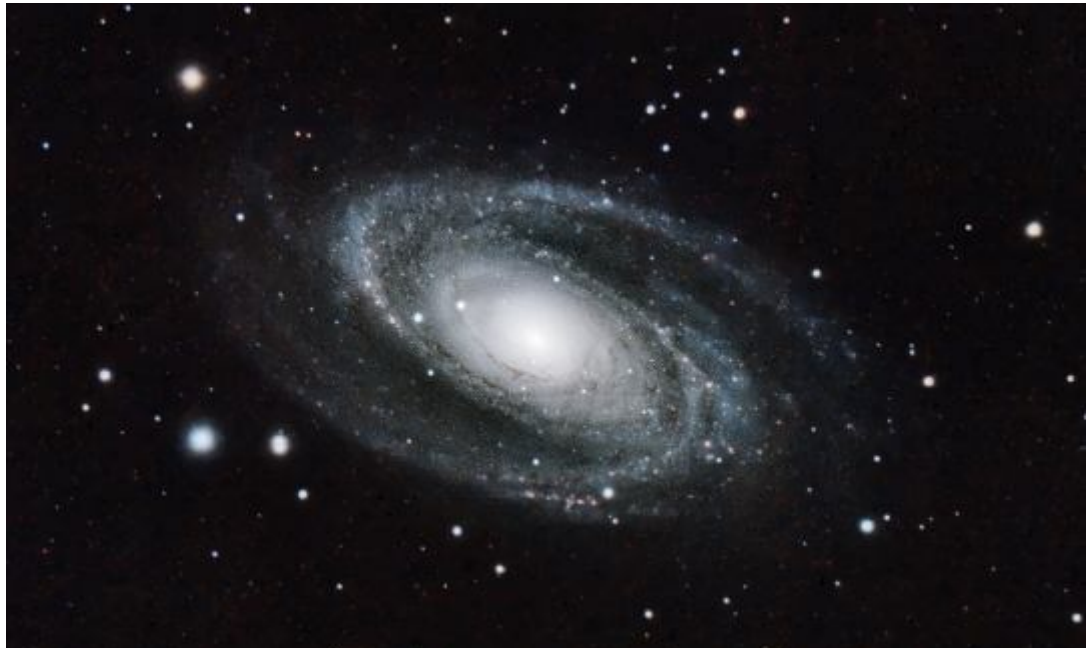

# **2. Traitement des images de M82**

### **2.1 Travail de la luminance de l'image**

Le début de la file de traitement est le même que pour les images de M81 :

- SubframeSelector,
- Blink,
- BatchPreprocessing avec une correction cosmetique,
- Deconvolution avec une PSF,
- Fabrication des masques de luminance et d'étoiles,
- Application d'une réduction de bruit sur les luminances faibles,

#### Application de l'outil DBE :

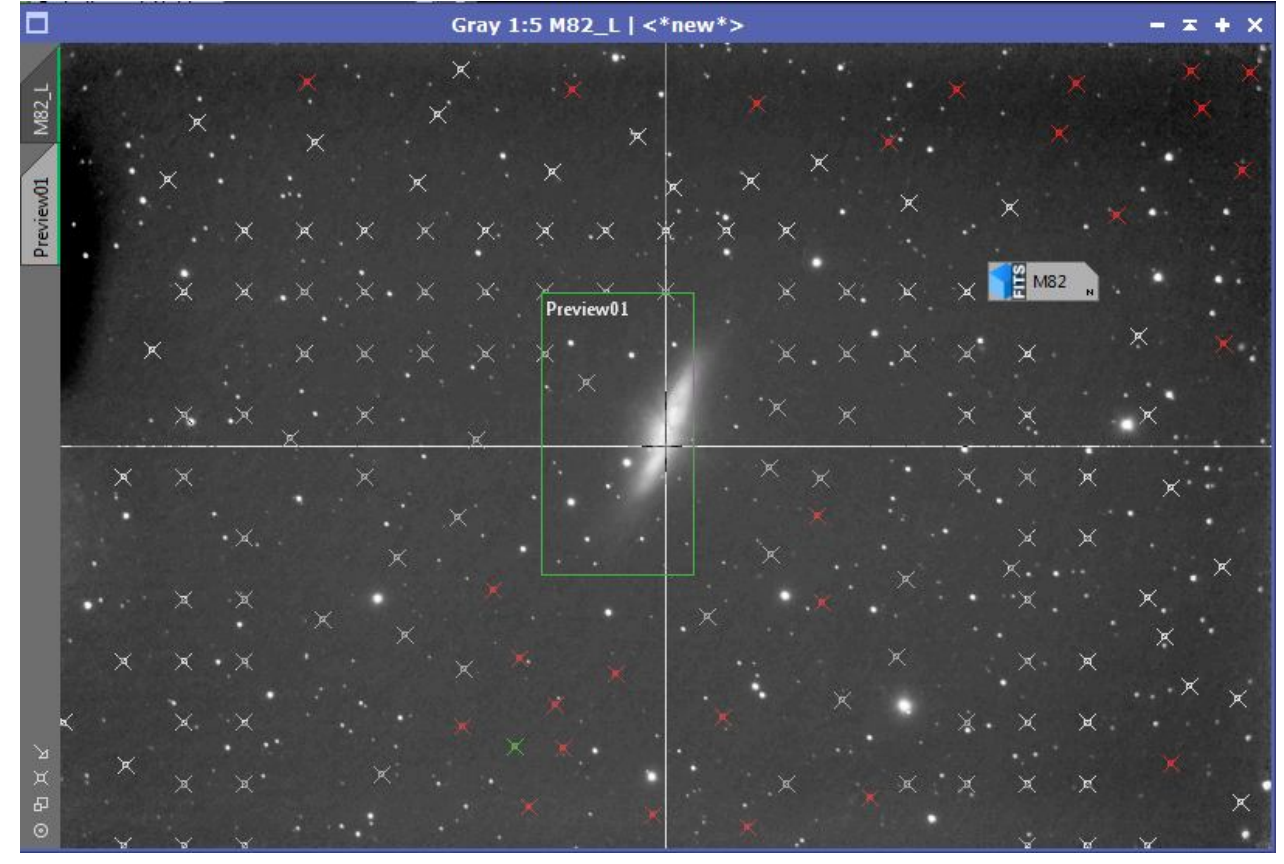

Application d'une nouvelle opération de réduction de bruit, et application d'une transformation histogramme pour passer en mode non linéaire.

# **2.2 Traitement non linéaire de la luminance**

Application d'une opération d'accentuation des détails :

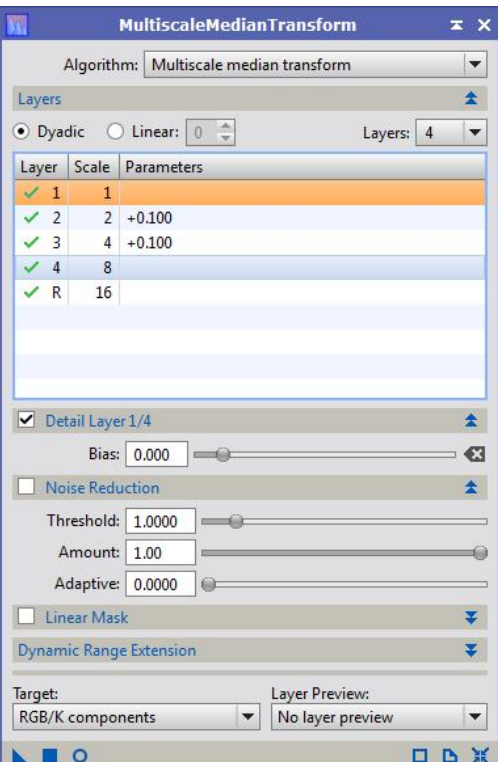

Traitement **HDR** :

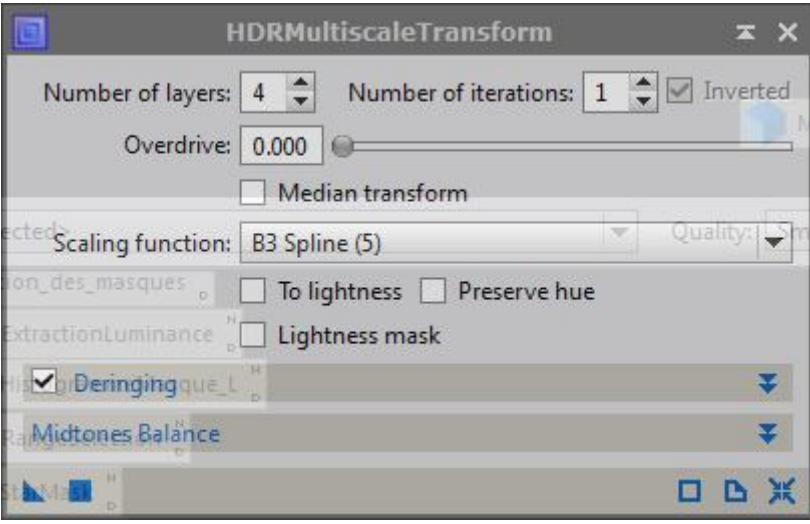

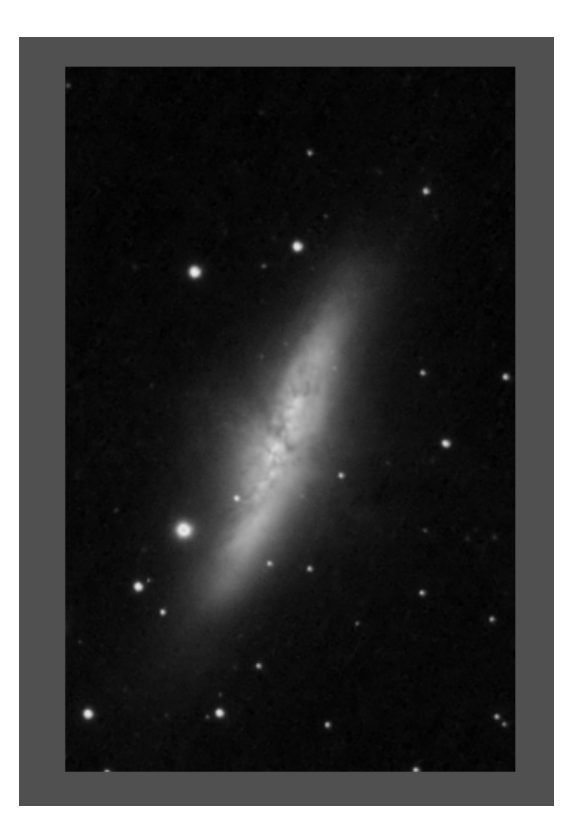

Application du traitement **LocalHistogram :**

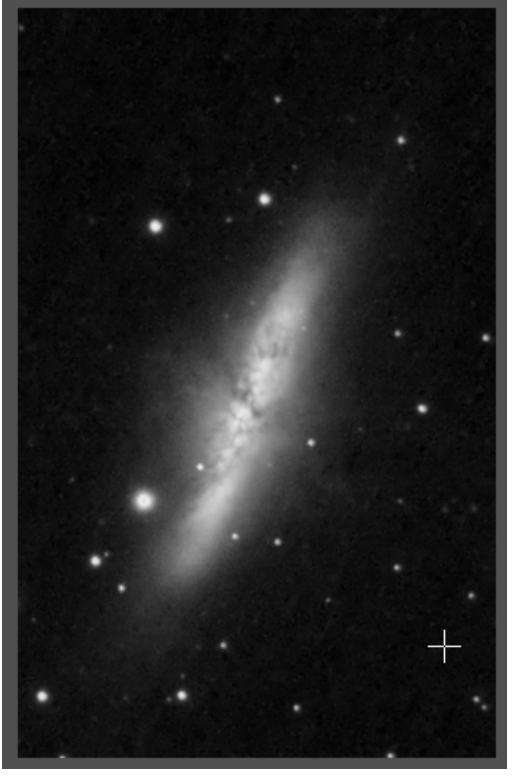

#### Réduction de bruit sur le fond de ciel

Réduction de la taille des étoiles :

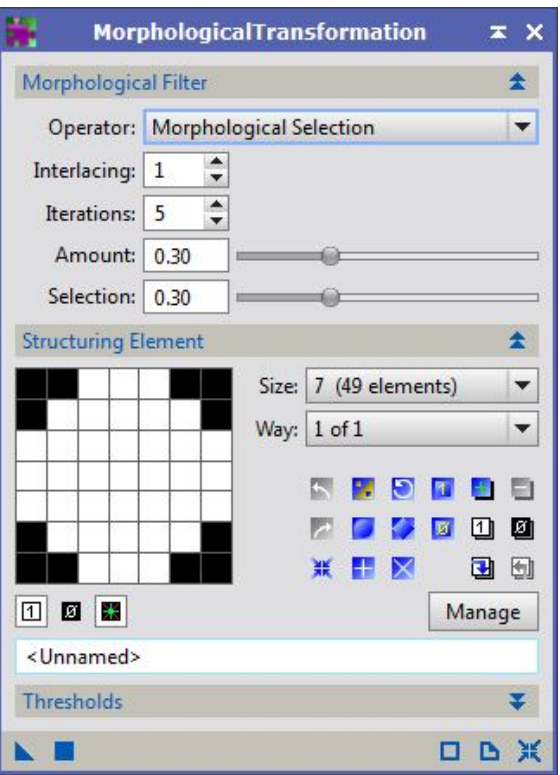

### **2.3 Traitement de l'image RVB**

Réduction du bruit de fond de ciel.

#### Application d'un traitement **DBE** :

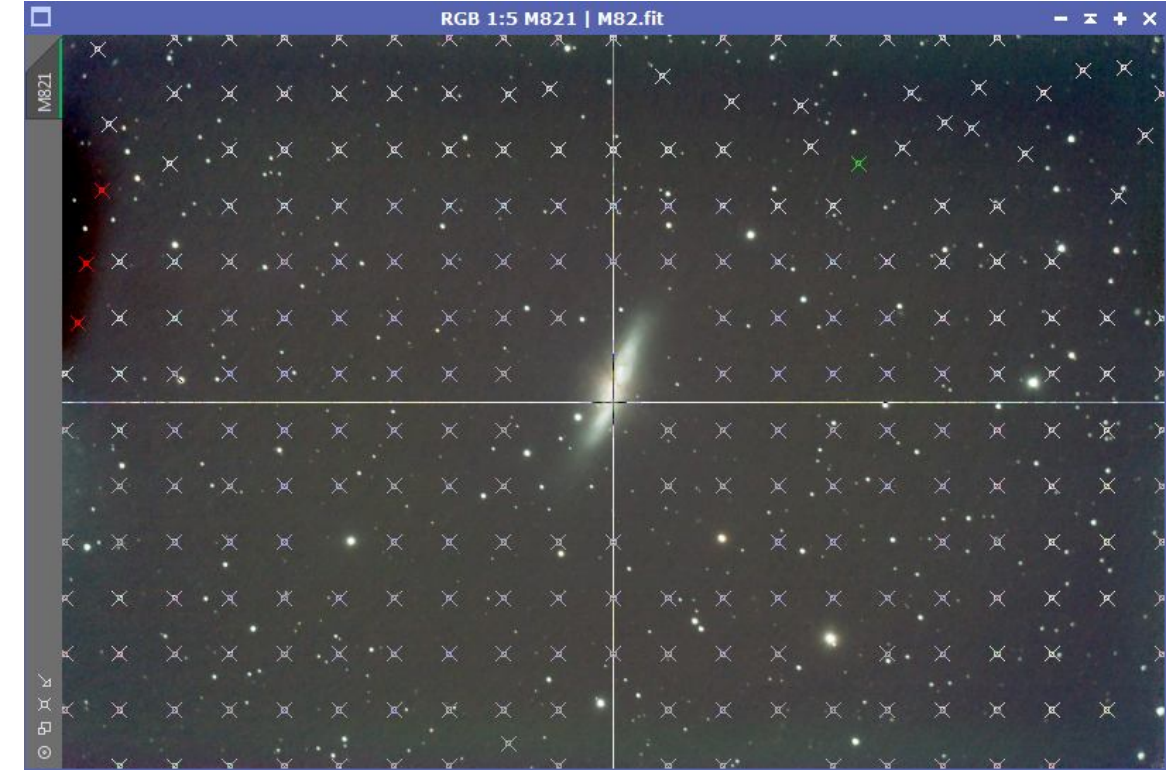

Correction de la balance de couleurs avec **BackGroundNeutralization** et **ColorCalibration** :

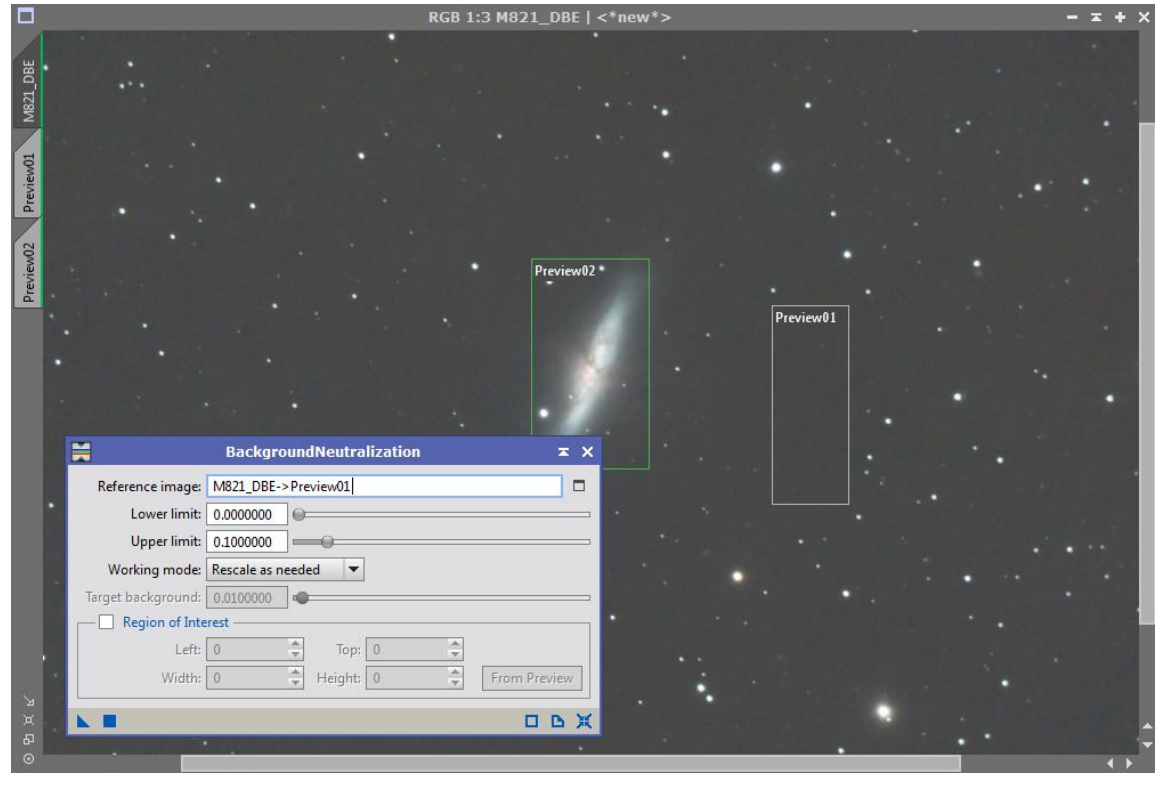

Passage en mode linéaire avec une opération **HistogramTransformation**.

**SCNR** pour réduire la tonalité verte.

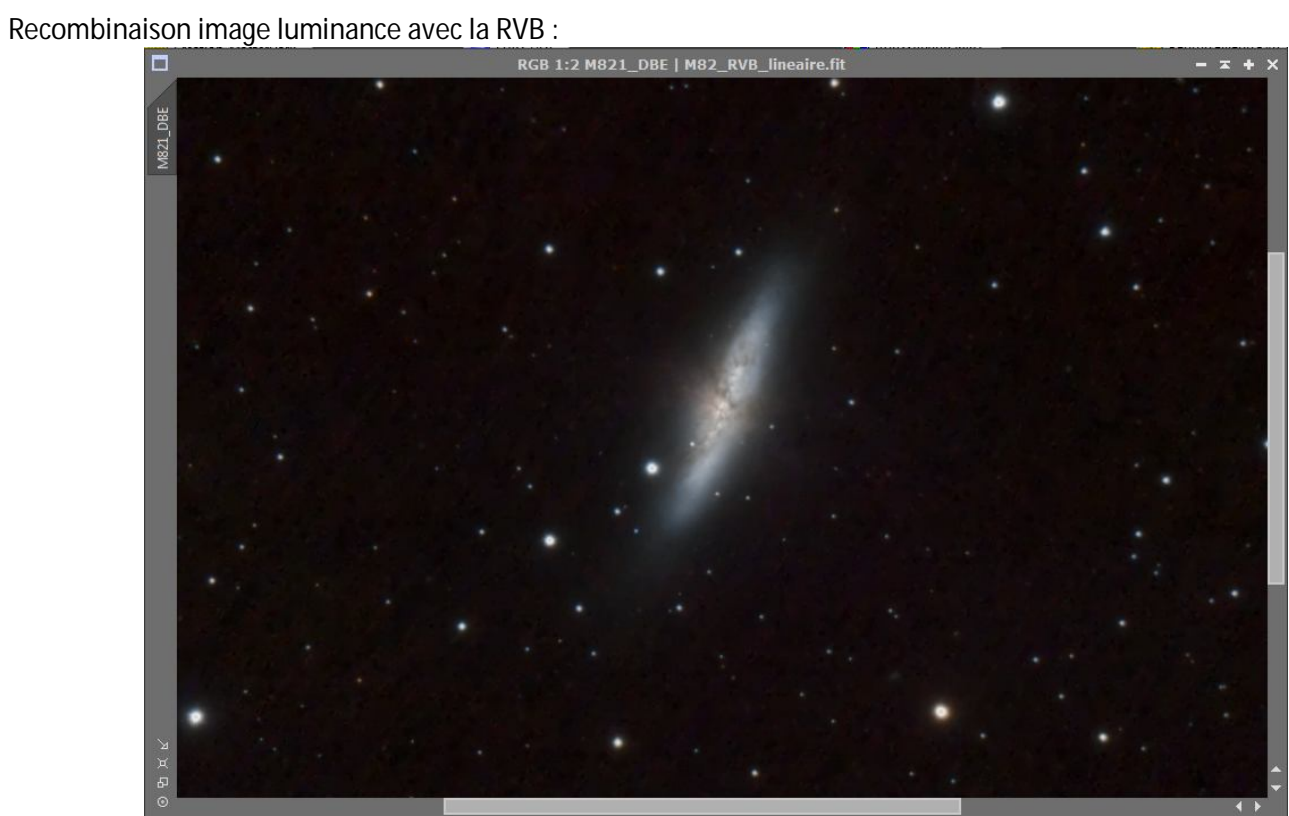

Ajustement des courbes de niveau, renforcement de la saturation des couleurs.

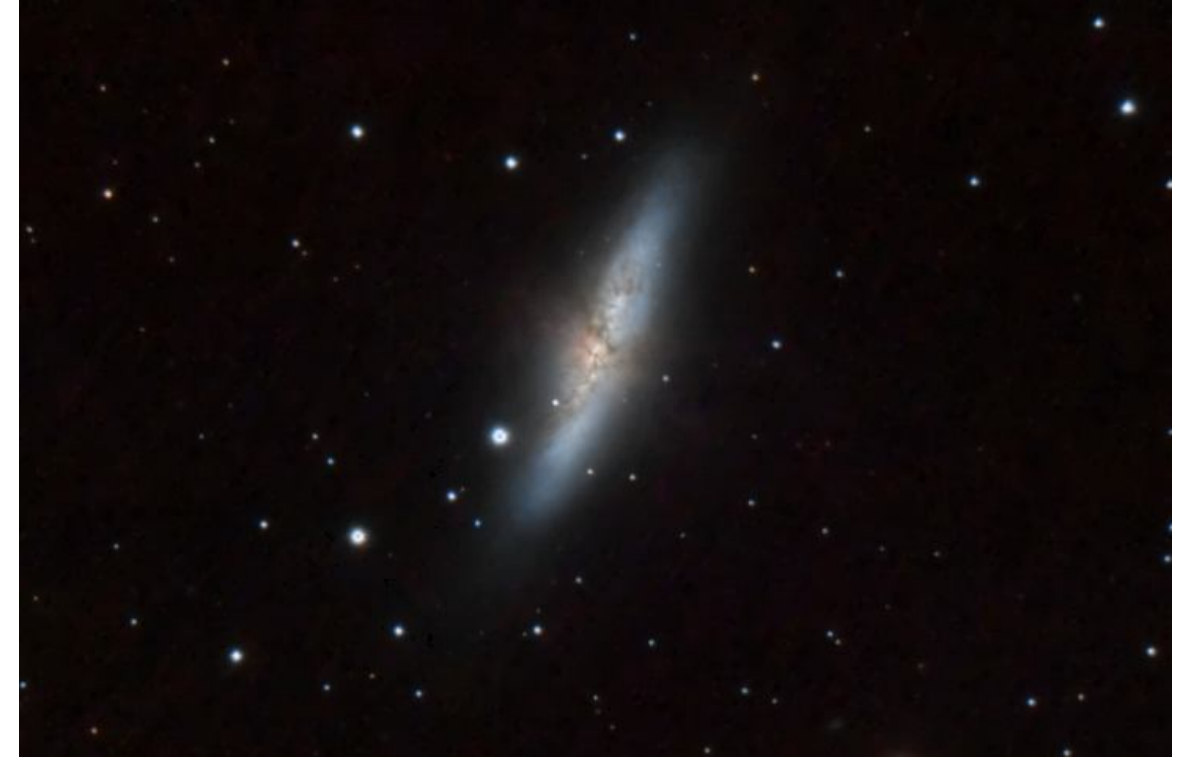

Accentuation et sauvegarde image finale :

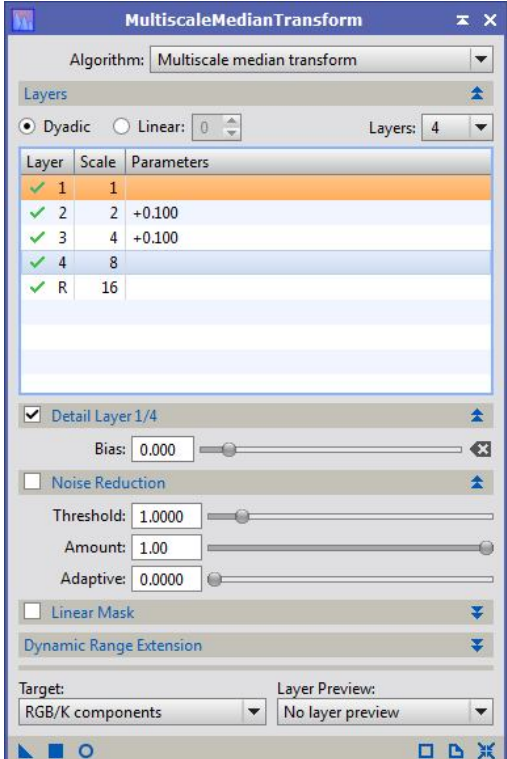

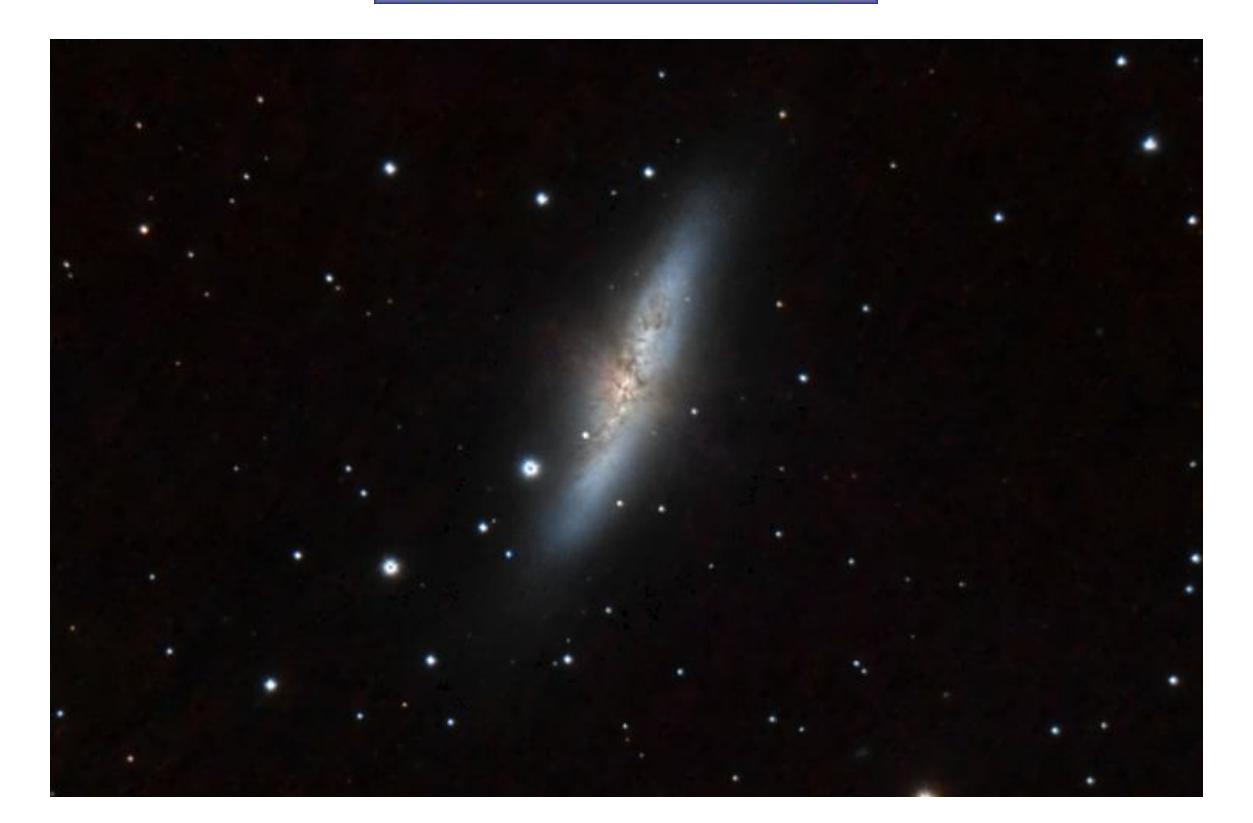

### **3. Assemblage final**

Cette partie du traitement est un peu ratée, faute de connaître un outil adapté, ou alors la stratégie de traitement n'était pas la bonne : il fallait peut être tenter d'assembler les images brutes pour faire tout le traitement depuis le début avec les deux galaxies dans la même image…

Bref, ne sachant pas trop comment procéder, j'ai assemblé les deux images à l'aide de calques sous Photoshop.

J'ai positionné les deux calques en mode un peu transparent au début, pour repérer les étoiles communes et les aligner manuellement.

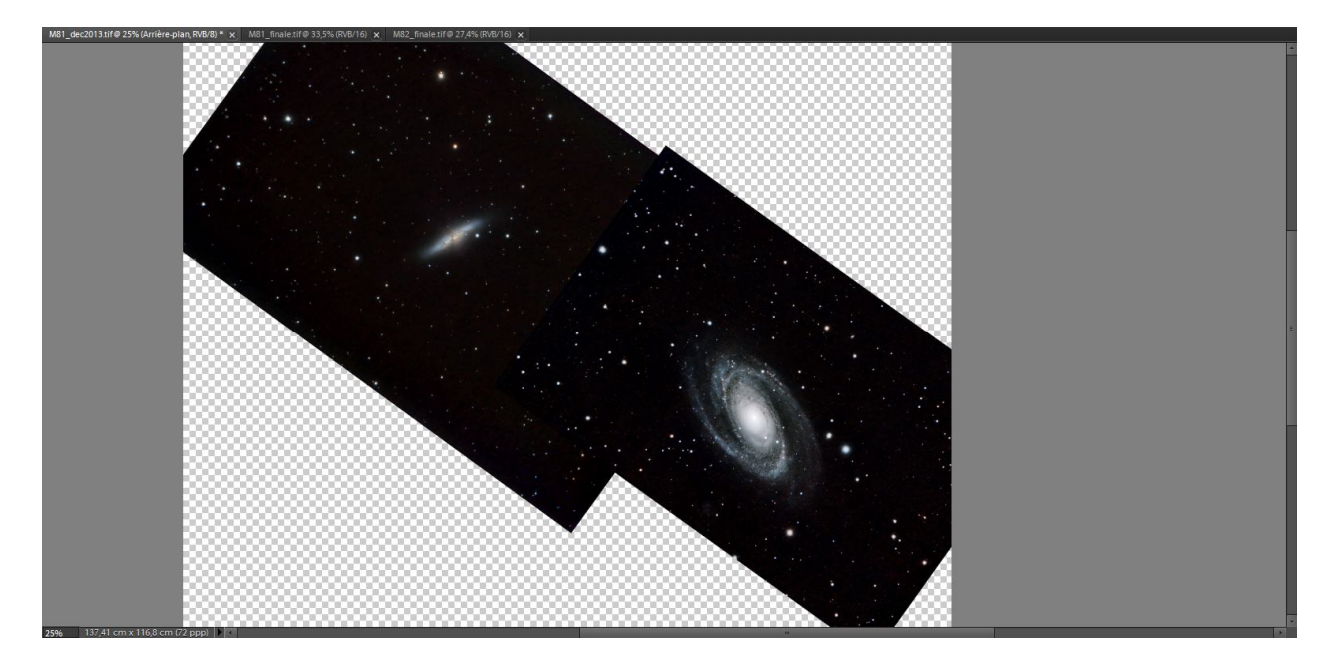